## SAM45

**ER-180** 

## **OPERATION MANUAL**

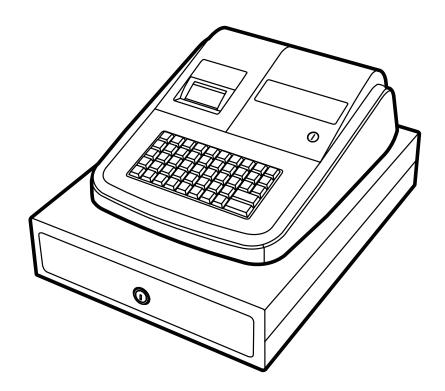

All specifications are subject to change without notice.

| INITIAL SET UP INSTRUCTIONS        | 1   |
|------------------------------------|-----|
| UNPACK THE CASH REGISTER           | 1   |
| CLEAR RANDOM ACCESS MEMORY (RAM) A | ND  |
| INITIALIZE CASH REGISTER           | 1   |
| LOAD PAPER                         | 2   |
| HOW TO REPLACE THE INK ROLLER      | 3   |
| FEATURES                           | 4   |
| MODE KEY                           | 4   |
| DISPLAY                            | 4   |
| KEYBOARD                           |     |
| KEY FUNCTIONS                      | 5   |
| PROGRAMMING                        | 8   |
| TAX, DECIMAL POINT INFORMATION     | _   |
| DEPARTMENT LINK TO PLU             |     |
| DEPARTMENT/PLU STATUS              |     |
| TAX RATE                           |     |
| SETTING THE PERCENT (%) KEY        |     |
| SETTING THE PERCENT (%) RET        |     |
|                                    |     |
| RECEIPT PRINT / JOURNAL PRINT      |     |
| ROUNDING OPTION                    |     |
| TRAING MODE                        |     |
| SYSTEM OPTIONS                     |     |
| OPTION 1                           |     |
| OPTION 2                           | 11  |
| SETTING THE DATE                   | 12  |
| CURRENCY CONVERSION RATE           | 12  |
| REGISTER MODE OPERATIONS           | 13  |
| CLERK SIGN ON/OFF                  | .14 |
| NO SALE OPERATIONS                 | 14  |
| NON ADD NUMBER ENTRIES             |     |
| DEPARTMENT OPERATION               | 15  |

| SINGLE ITEM DEPARTMENT SALES         | 15      |
|--------------------------------------|---------|
| PLU OPERATION WITH OPEN PRICE        | ·····16 |
| MULTIPLE ITEM PLU ENTRY ····         | 16      |
| SINGLE ITEM PLU SALES                | 16      |
| PLU OPERATION WITH PRESET PRICE      | 17      |
| MULTIPLE ITEM PLU ENTRY              |         |
| SINGLE ITEM PLU SALES                |         |
| MINUS (-) KEY OPERATION              | 18      |
| PERCENT DISCOUNT OPERATION           |         |
| PERCENT DISCOUNT ON ITEM             |         |
| PERCENT DISCOUNT ON ENTIRE SALE      |         |
| MERCHANDISE RETURN OPERATION         |         |
| VOID OPERATION                       |         |
| LAST ITEM VOID / ERROR CORRECT ····· |         |
| PREVIOUS ITEM VOID                   |         |
| TENDERING OPERATION                  |         |
| CASH TENDER                          |         |
| AMOUNT TENDERED ON CASH              |         |
| CHECK TENDER                         |         |
| SPLIT TENDER                         | 22      |
| RECEIVED ON ACCOUNT (RA) OPERATION   | 22      |
| PAID OUT (PO) OPERATION              |         |
| CURRENCY CONVERSION OPERATION        |         |
| RECEIPT ON/OFF                       | 23      |
| CALCULATOR OPERATION                 | 24      |
| MANAGEMENT REPORTS AND BALANCING     | 25      |
| CASH IN DRAWER DECLARATION           | 25      |
| FINANCIAL DAILY REPORT               | 26      |
| P-T-D GRAND TOTAL REPORT             | 26      |
| DEPARTMENT REPORT                    | 27      |
| CLERK REPORT                         |         |
| FINANCIAL Z2 REPORT                  | 27      |
| SYSTEM BALANCING                     | 28      |
| MAINTENANCE                          | 28      |

This is a "Table of Contents preview" for quality assurance

The full manual can be found at <a href="http://the-checkout-tech.com/estore/catalog/">http://the-checkout-tech.com/estore/catalog/</a>

We also offer free downloads, a free keyboard layout designer, cable diagrams, free help and support.

<u>http://the-checkout-tech.com</u>: the biggest supplier of cash register and scale manuals on the net